### **Sisukord**

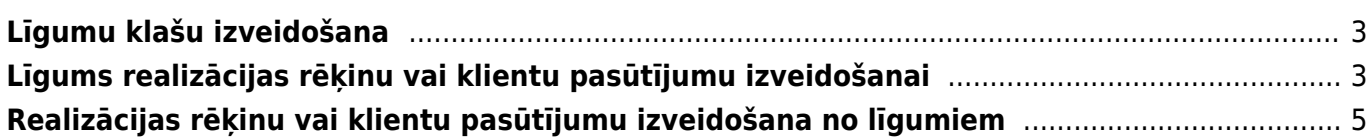

Līgumi ir dokumenti, no kuriem automātiski var veidot rēķinus vai pasūtījumus. Līgumos norāda rēķinos vai pasūtījumos iekļaujamo informāciju (piemēram, klientu, artikulus un to cenas, maksājuma terminu) un informāciju, kura ietekmēs rēkinu vai pasūtījumu izveidošanas procesu. Pēc tam, izmantojot atskaiti Līgumu saraksts, no līgumiem tiek veidoti rēķini vai pasūtījumi.

### <span id="page-2-0"></span>**Līgumu klašu izveidošana**

Līgumus var iedalīt klasēs. Ja līgumi ir iedalīti klasēs, tad atskaiti Līgumu saraksts var sagatavot par konkrētu līgumu klasi, kā arī no atskaites izveidot rēķinus vai pasūtījumus no izvēlētās klases līgumiem.

Lai izveidotu līgumu klasi, jāatver galveno uzstādījumu sadaļa Līgumu klases tajā jānospiež poga Pievienot jaunu.

Tad tiks atvērta jauna līgumu klases kartīte, kurā jāieraksta:

• līgumu klases **kods** (Kodā nevajag iekļaut garumzīmes, mīkstinājuma zīmes un simbolus. Pēc kartītes saglabāšanas kods vairs nebūs maināms.),

• līgumu klases **nosaukums**.

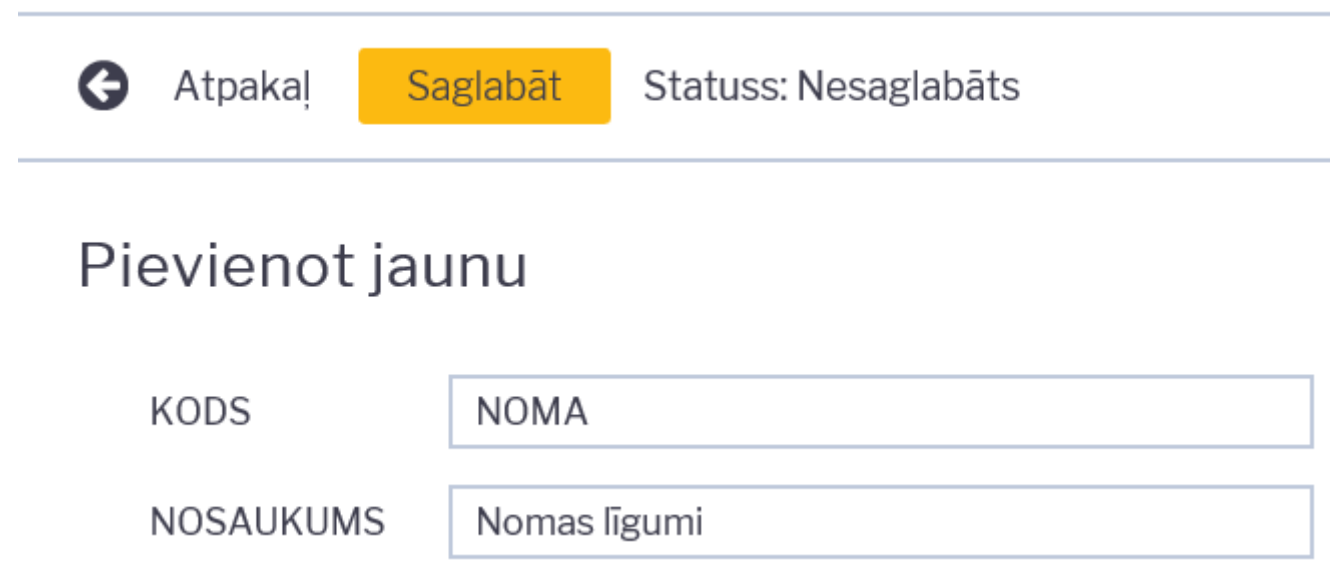

Kad līgumu klases kartīte ir aizpildīta, tajā jānospiež poga Saglabāt.

# <span id="page-2-1"></span>**Līgums realizācijas rēķinu vai klientu pasūtījumu izveidošanai**

Lai izveidotu līgumu realizācijas rēķinu vai klientu pasūtījumu izveidošanai, jāatver kolonnā SISTĒMA esošais dokumentu saraksts Līgumi un tajā jānospiež poga Pievienot jaunu.

Tad tiks atvērts jauns līgums.

Aizpildot līgumu, no kura tiks veidoti realizācijas rēķini vai klientu pasūtījumi, ir jāņem vērā, ka līgumā norādītā informācija nonāks no līguma veidotajos rēķinos vai klientu pasūtījumos un ietekmēs rēķinu

vai klientu pasūtījumu izrakstīšanas procesu.

Lai pēc līguma aizpildīšanas no līguma varētu izveidot rēķinus vai pasūtījumus, līgumā noteikti ir jābūt aizpildītiem laukiem:

- Pārdošanas sākums un Pārdošanas beigas.
- Līguma sākums un Līguma beigas.
- Perioda veids, Periods un lauks tam blakus.

### Līguma aizpildīšana:

- Lauciņā Līgums jānorāda intervāls, no kura līgumam jāpiešķir numurs.
- Lauciņā Pārdošanas līgums jāieraksta līguma numurs.
- Ja līgums ietilpst līgumu klasē, tad laukā Klase jānorāda līgumu klase.

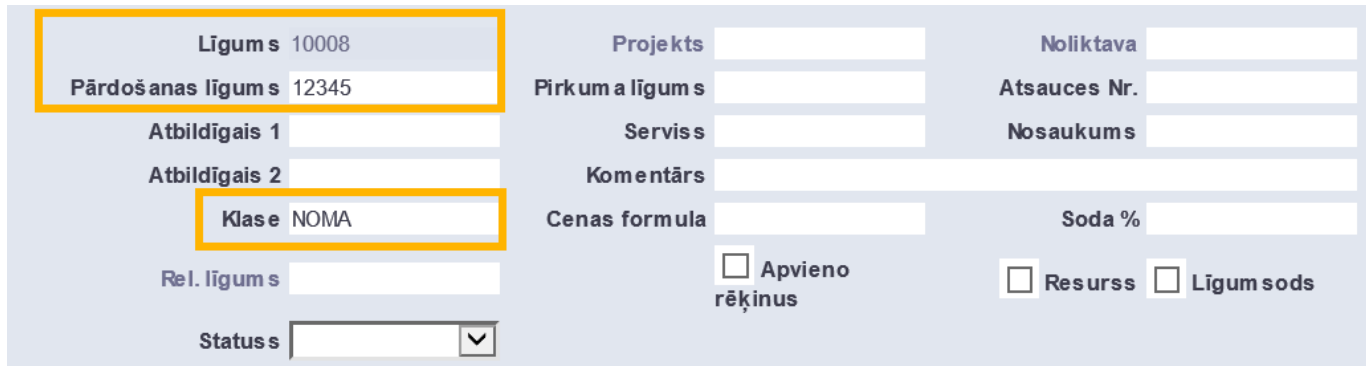

Pēc tam līguma sadaļā Pārdošana jāaizpilda sekojošie laucini:

- Klients jānorāda klients.
- Maksājuma termiņš jānorāda no līguma veidoto rēķinu apmaksas termiņš.

Līgumā noteikti jāaizpilda lauki PĀRDOŠANAS SĀKUMS un Pārdošanas beigas. No līguma varēs izveidot rēķinus par to periodu, kurš ietilpst periodā starp laucinos PĀRDOŠANAS SĀKUMS un Pārdošanas beigas norādītajiem datumiem.

 No līguma izveidotā rēķina vai pasūtījuma datuma diena sakritīs ar to dienu, kura norādīta līguma lauciņā PĀRDOŠANAS SĀKUMS – piemēram, ja līguma lauciņā PĀRDOŠANAS SĀKUMS ir norādīts mēneša 1. datums, tad arī rēķinus līgumā norādītajā periodiskumā varēs izveidot no līguma ar mēneša 1. datumu.

• Ja no līguma tiks veidoti rēķini, kuri jāizraksta katru mēnesi ar mēneša 1. datumu (piemēram, rēķini par nomas pakalpojumiem), tad līgumā jānorāda šādi:

Bet lauciņā PĀRDOŠANAS SĀKUMS jānorāda mēneša 1. datums (piemēram, 01.01.2021).

• Ja no līguma tiks veidoti rēķini, kuri jāizraksta katru mēnesi ar mēneša pēdējo datumu (piemēram, rēķini par komunālajiem pakalpojumiem), tad līgumā jānorāda šādi:

#### $\pmb{\times}$

[Un lauciņā](https://wiki.directo.ee/_media/lv/contract_rows_dates.png) PĀRDOŠANAS SĀKUMS jānorāda mēneša pēdējais datums (piemēram, 31.01.2021).

• Līgumā noteikti jāaizpilda arī lauks Pārdošanas beigas. Jāņem vērā, ka no līguma varēs izveidot rēķinus vai pasūtījumus par to periodu, kurš ietilpst periodā starp laucinos PĀRDOŠANAS SĀKUMS un Pārdošanas beigas norādītajiem datumiem.

• Laukos Līguma sākums un Līguma beigas jānorāda līguma darbības laiks.

• Ja līgumā tiks aizpildīts lauks Pārdošanas komentārs, tad, no līguma veidojot rēķinus vai pasūtījumus, laukā norādītais teksts nonāks rēķinu vai pasūtījumu laukā Komentārs.

Ja līguma darbības laikā mainās artikuli un/vai artikulu cenas, kurām jānonāk no līguma veidotajos rēķinos, tad līguma rindu lauciņos Sākums un Beigas norāda datumus, no kuriem līdz kuriem rēķinos jāiekļauj artikuli un to cenas.

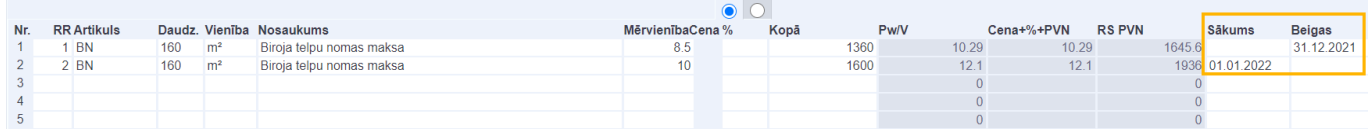

Lai saglabātu līgumu un tajā norādīto informāciju, līgumā jānospiež poga Saglabāt.

# <span id="page-4-0"></span>**Realizācijas rēķinu vai klientu pasūtījumu izveidošana no līgumiem**

Izmantojot atskaiti Līgumu saraksts, no līgumiem var izveidot rēķinus un pasūtījumus, kā arī var iegūt informāciju par līgumiem.

Lai no līgumiem izveidotu realizācijas rēķinus (vai klientu pasūtījumus):

Jāatver atskaite Līgumu saraksts un tajā noteikti jānorāda:

- Periods, par kuru no līgumiem jāizveido rēķini (vai klientu pasūtījumi).
- Laukā Nākamā rēķina datums ir jānorāda datums, ar kuru jāizraksta rēķini (vai klientu

pasūtījumi). Šis lauks ņem vērā līgumos norādīto pārdošanas sākuma datumu - piemēram, ja līguma lauciņā PĀRDOŠANAS SĀKUMS ir norādīts mēneša 1. datums, tad arī rēķinus (vai klientu pasūtījumus) līgumā norādītajā periodiskumā varēs izveidot no līguma ar mēneša 1. datumu.

 Jāņem vērā, ka rēķinus no līgumiem var izrakstīt ar datumu, kurš ietilpst periodā, par kuru jāizraksta rēķins – piemēram, ja rēķins jāizraksta par janvāri, tad rēķina datums var būt janvārī ietilpstošs datums, bet nevar būt februārī ietilpstošs datums.

• Ja rēķini (vai klientu pasūtījumi) ir jāizveido no līgumiem, kuri ietilpst konkrētā līgumu klasē, tad laukā Klase ir jānorāda līgumu klase.

Pēc tam jānospiež poga ATSKAITE.

Tad atskaitē būs redzams saraksts ar līgumiem, no kuriem atskaitē norādītajā periodā nav izveidoti rēķini vai pasūtījumi. Lai izveidotu no tiem rēķinus, jānospiež poga Veidot rēķinus. Savukārt, ja nepieciešams izveidot no atskaitē redzamajiem līgumiem klientu pasūtījumus, tad jānospiež poga Veidot pasūtījumus.

Tad tiks atvērts logs, kurā jānospiež poga Izveidot.

Rēķini (vai klientu pasūtījumi) no līgumiem būs izveidoti, kad logā parādīsies saraksts ar izveidoto dokumentu numuriem un teksts DARĪTS!.

From: <https://wiki.directo.ee/>- **Directo Help**

Permanent link: **<https://wiki.directo.ee/lv/leping?rev=1611915945>**

Last update: **2021/01/29 12:25**

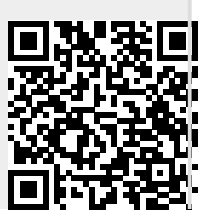